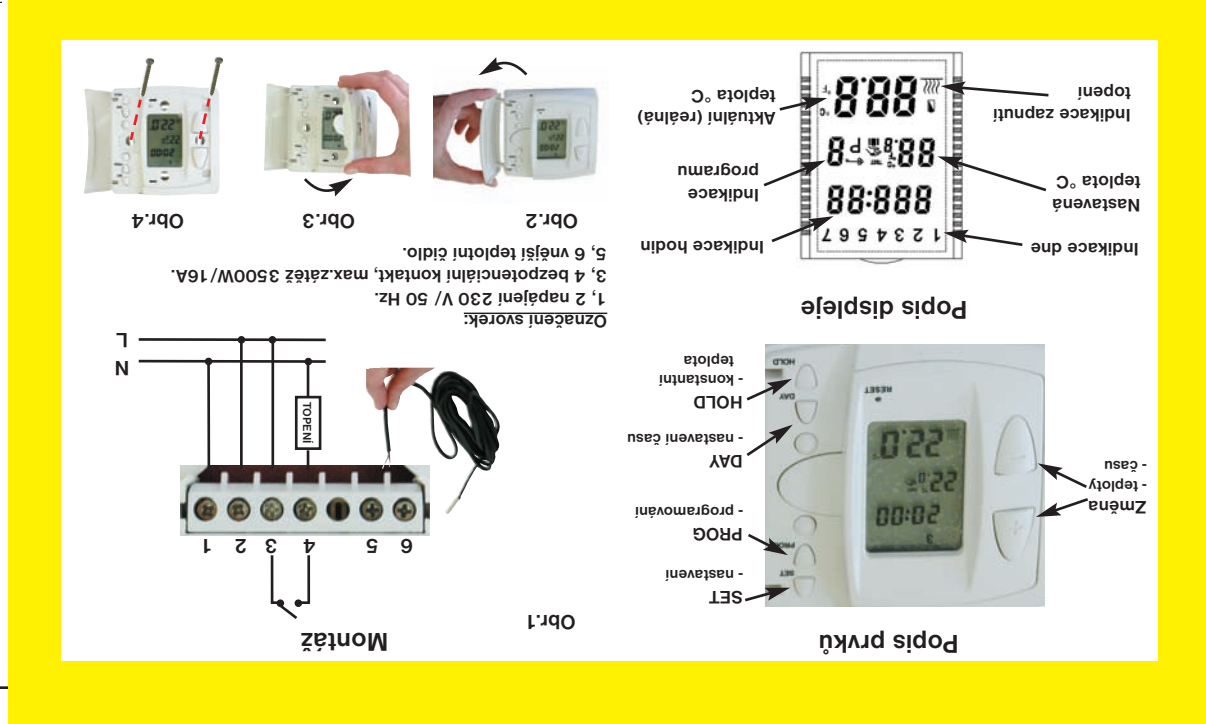

# **TERMOST PRO PODLAHOVÉ TOPENÍ Elegantní ovládání topných rohoží PT15-E**

- Napájení 230 V/ 50 Hz
- Až 6 teplot na každý den
- Max. spínaný proud 16A
- Programování po 10 min.
- Regulace teploty po 0,5°C

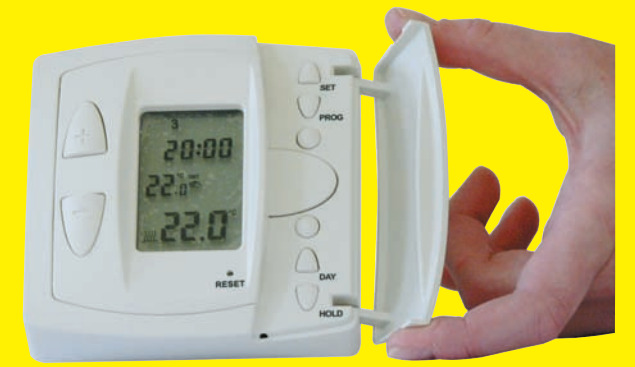

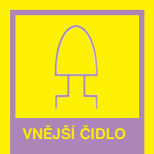

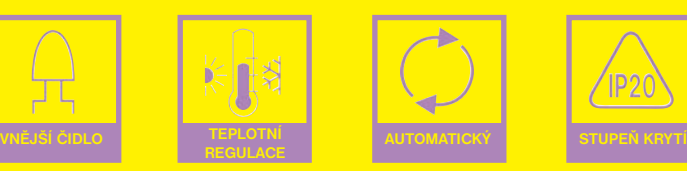

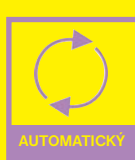

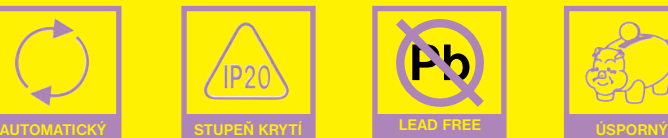

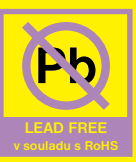

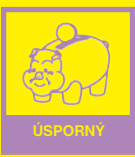

# **Nastavení aktuálního času:**

1, Stiskneme tl." **DAY** ", na dipleji začne blikat<br>indikátor dne (1=Pondělí, 2= Utery...7=Neděle).<br>Tlačítky " +/- " nastavime příslušný den.<br>2, Znovu stiskneme tl. " **DAY** ", bliká indikátor<br>hodin. Tl. " +/- " nastavime ak

# **Programování:**

Programy termostatu lze nastavit den po dnu (každý den má jiné parametry) nebo programovat celý týden najednou (všechny dny mají stejné parametry).

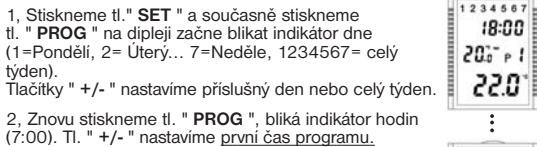

3, Opět stiskneme tl." **PROG** " a tl. " **+/-** " nastavíme první teplotu programu.

4, Pro nastavení dalších změn opakujeme body 2, a 3. Po ukončení programování stiskneme tl. " **SET** ".

**<u>Pozn.:</u> (**Programování jednotlivých dnů)<br>Po nastavení šesté teploty programu, stiskneme tl. " **PROG** " a ter-<br>mostat automaticky přejde do dalšího dne. Pro nastavení dalších dnů postupujeme stejným způsobem.

# **Montáž PT15-E:**

vhodné místo, kde jeho činnost nebude ovlivněna přímým prouděním teplého vzduchu od topidla, slunečním zářením a jinými rušivými vlivy. Také se vyvarujte montáži na venkovní stěnu.

Součástí balení: 1x termostat, 1x teplotní čidlo (délky cca 3m), 2x vrut, 2x hmoždinky.

### **Postup:**

Termostat je výhradně určen k montáži do instalačních krabic KU/KP68.

- 1. Vypneme rozvodnou el.síť.
- 2. Připojíme termostat dle schématu obr.1
- 3. Odklopíme kryt funkčních prvků podle obr.2
- 4. Odstraníme další kryt ( viz. obr.3), pod kterým se nacházejí otvory pro instalační vruty. 5. Připevníme termostat do instalační krabice viz obr.4.
- 6. Vrátíme zpět kryt instalačních otvorů (obr.3) a můžeme začít programovat.

Pokud není vnější čidlo zapojeno svítí na displeji nápis "**Lo**" !

Při správném zapojení displej bliká, stiskneme tl. "**SET**" a termostat je připraven k programování!

### **Upozornění:**

1. Instalaci PT15-E musí provádět osoba s odpovídající elektrotechnickou kvalifikací!

2. Při výpadku napětí se automaticky nuluje aktuální čas, ale program zůstává ochován!Při obnovení el.energie displej bliká, je třeba nastavit čas!

# **Krátkodobá změna teploty: A, NA HODINY:**

1, Tl." +/- " nastavime požadovanou teplotu (vedle<br>indikátoru teploty se objevi symbol "ruka").<br>2, Stiskneme It. " **DAY** " (objevi se symbol "kufr")<br>tl. " +/- " nastavime dobu, po kterou chceme, aby<br>změna teploty trvala (1 bude na displeji střídavě ukazovat aktuální čas a odpočet hodin změny teploty (např. 1H:00).

# **B, NA DNY:**

0:00

8:00

 $0:00$ 

 $18:00$ 

 $20 - 6$ 

22.0"

1, Tl." +/- " nastavime požadovanou teplotu (vedle<br>indikátoru teploty se objevi "ruka").<br>2, Přidržíme tl. " **HOLD** " na dobu cca 3sec., na<br>displeji se objevi symbol "klíč".<br>3, Tl. " +/- " nastavime počet dnů, po které

chceme, aby změna teploty trvala (1 až 99 dnů). Po cca 10s se bude na displeji ukazovat aktuální čas a odpočet dnů změny teploty (např. d:02).

**Pozn.:** Obě tyto funkce lze zrušit tl." **SET** ". Dojde-li k výpadku napětí ruší se tyto funkce automaticky a termostat pracuje dle nast.programu.

## **Funkce stálá (konstantní) teplota:**

1, Stiskneme tl." **HOLD** ", na dipleji se objeví symbol "klíč".

2, Tlačítky " **+/-** " nastavíme teplotu, kterou má termostat udržovat do doby než tuto fci nezrušíme tl. " **SET** ". **Pozn.:**

1. Přidržením tl. " **+/-** " se urychlí nastavování příslušných hodnot. 2. Pokud aktuální teplota dosáhne mezních hodnot tj. 7°C nebo 35°C, na dipsleji se zobrazí nápisy " **Lo** "nebo " **Hi** ".

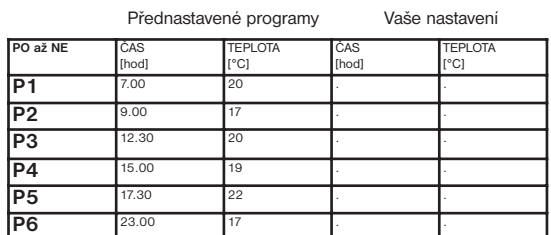

# **Technické parametry:**

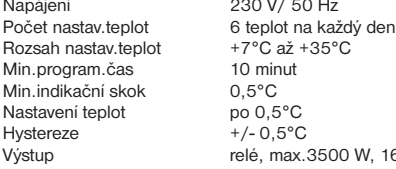

230 V/ 50 Hz 10 minut  $0.5$ °C  $po$  0,5 $°C$ .<br>+/- 0.5°C relé, max.3500 W, 16 A

#### **ZÁRUČNÍ LIST** (na výro

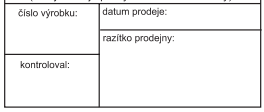

**V případě záručního a pozáručního servisu, zašlete výrobek na adresu výrobce.**

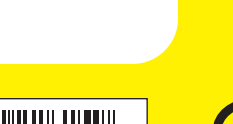

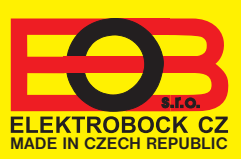

**ELEKTROBOCK CZ s.r.o.** Blanenská 1763 Kuřim 664 34 Tel./fax: +420 541 230 216 Technická podpora (do 14h) Mobil: +420 724 001 633 **www.elbock.cz**

 $1H:00$  $25.7$  $18.0$  $d: \Omega$  :  $253 18.0^{\circ}$ 

 $18:00$ 25話 11  $18.0^{\circ}$ 

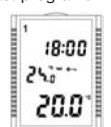